## **راهنمای بهره برداری دستگاه 1100DS**

**بخش اول: اتصال دستگاه به اینترنت** 

**گام اول** : آدابتور را به دستگاه را وصل کنید. **گام دوم** : در این گام الزم است کامپیوتر یا گوشی موبایل خود را برای انجام بعضی تنظیمات اولیه به دستگاه متصل کنید. در لیست وای فای ها به دنبال اسمی بگردید که از الگوی رو به رو پیروی کند:

DSMR - \*\*\*\* - \*\*\*\*

رمز وای فای دستگاه 123456789 میباشد.

**گام سوم**: مرورگر کامپیوتر یا گوشی موبایل خود را باز کنید و در قسمت url عبارت رو به رو را وارد کنید و دکمه سرچ را بزنید: 192.168.4.1

اگر گام دوم و سوم را به درستی گذرانده باشید باید پیامی همانند شکل زیر ظاهر شود:

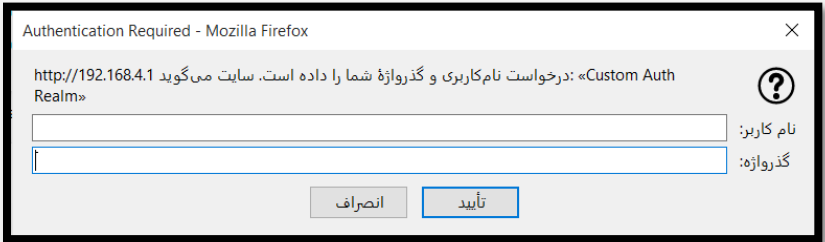

در قسمت نام کاربر: admin و در قسمت گذرواژه: admin را وارد کنید تا وارد **کنسول دارستان صنعت** شوید.

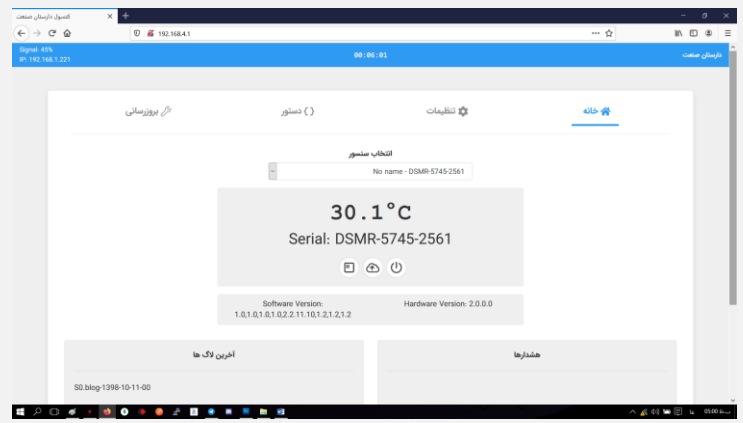

**گام چهارم** : در این گام شما باید دستگاه خود را به یک مودم اینترنت دار وصل کنید تا دستگاه شروع به دیتا گذاری روی سایت کند.

برای اینکار از بالای صفحه وارد تب تنظیمات شوید و در قسمت <u>تنظیمات اینترنت</u>، یوزر نیم و پسورد را وارد کنید و در ادامه روی دکمه ثبت اطالعات کلیک کنید. دستگاه برای ثبت اطالعات به صورت خودکار یکبار ریست میشود.

بعد از اینکه دستگاه روشن شد، اگر led شماره 2 از حالت چشمک زن خارج شود و دایم روشن بماند، دستگاه آماده دیتا گذاری روی سایت میباشد.

## **بخش دوم: ایجاد حساب کاربری در سامانه گزارش گیری و افزودن سنسور**

برای اینکار الزم است که شماره سلایر دستگاه را به سامانه پیامکی دارستان صنعت ارسال کنید.

شمار ه سریال دستگاه(که همان نام وای فای دستگاه میباشد) در تب <u>خانه</u> در صفحه کنسول دستگاه همانند شکل زیر در دسترس میباشد:

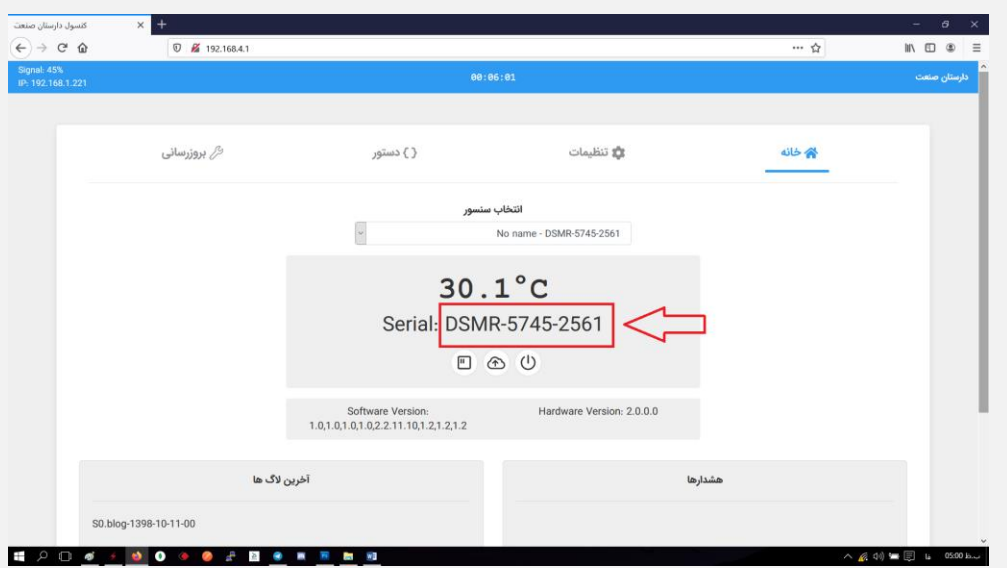

**گام اول** : شماره سلایر دستگاه را به شماره ،10002166455280 پیامک کنید:

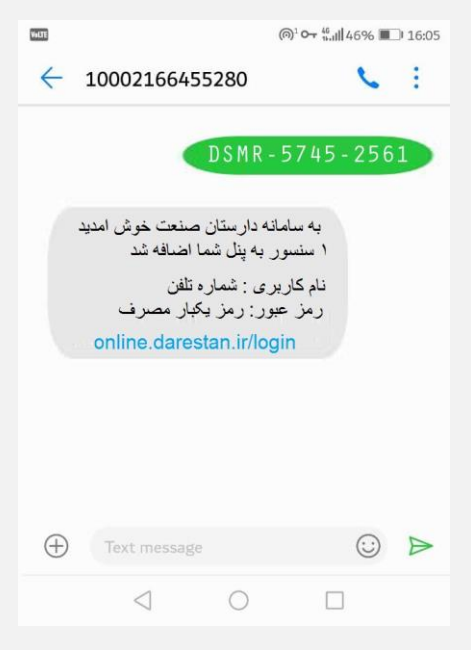

*1*پاسخ سامانه به پیامک ارسال شده از سمت کاربر

**گام دوم** : اگر شماره سریالی که برای سامانه پیامکی ارسال کردید مورد تایید باشد، پاسخی همانند شکل باال از سمت سامانه به دست شما خواهد رسید که حاوی نام کاربری و رمز عبور میباشد.

با کلیک رو لینکی که در پیامک وجود دارد، وارد سامانه گزارش گیری دارستان صنعت خواهید شد.

**بخش سوم: کار با سامانه گزارش گیری** 

در حال توسعه...